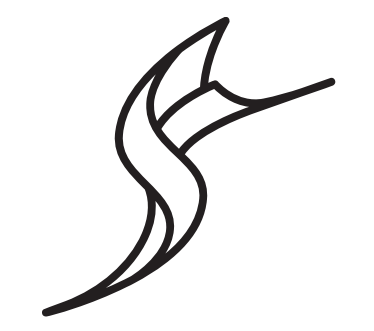

# SAILFISH OS

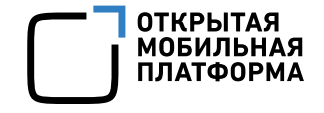

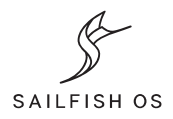

# Разработка графического интерфейса приложения для Sailfish OS

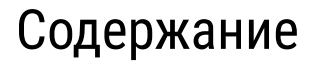

- 1. Обзор интерфейса Sailfish OS
- 2. Принципы навигации в приложениях
- 3. Элементы интерфейса приложений
- 4. Рекомендации

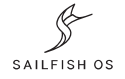

# Обзор интерфейса Sailfish OS

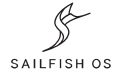

## Основные принципы

Управление без сложностей

- Простые жесты
- Взаимодействие со всем экраном

Реальная многозадачность

Атмосферы управляют внешним видом Приложения используют весь экран

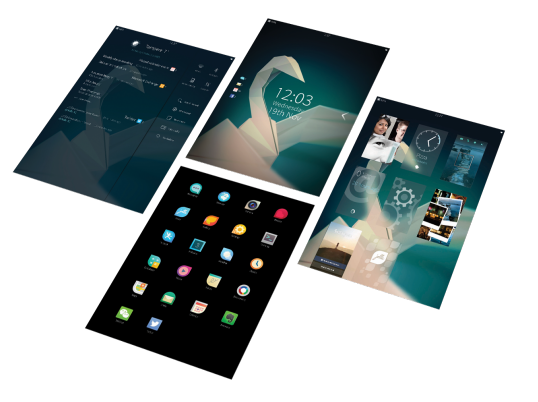

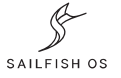

# Экран блокировки

Состояние устройства

- Время, дата, уведомления
- Другая информация о статусе

Провести слева или справа для разблокирования

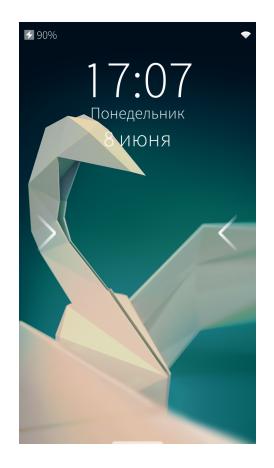

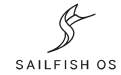

# Домашний экран

Открывается при разблокировании устройства или

сворачивании приложения

Содержит «обложки» свёрнутых приложений

- Просмотр ключевой информации
- Управление основными функциями без необходимости разворачивания
- Разворот приложения на весь экран

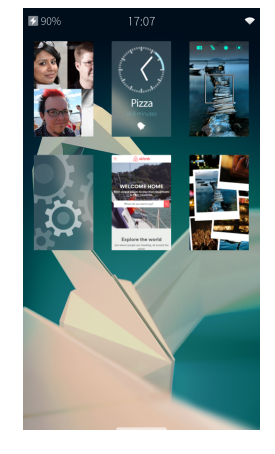

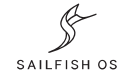

# Лента событий

Оповещения

- Уведомления от приложений
- Погода

Быстрый доступ

- Изменение настроек
- Некоторые действия

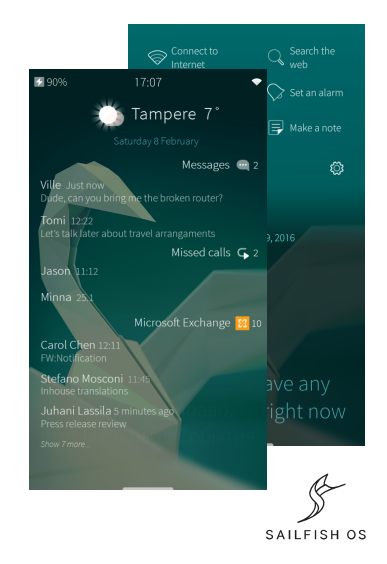

## Сетка приложений

Содержит все доступные приложения

Можно упорядочивать и группировать иконки

Доступна отовсюду, если провести снизу экрана

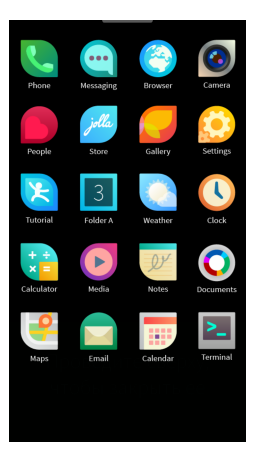

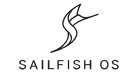

### Верхнее меню

Управление состоянием устройства

- Блокировка устройства
- Переключение бесшумный режим
- Смена атмосферы

Активируется, если провести сверху экрана

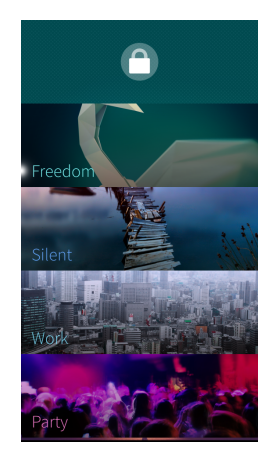

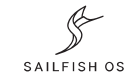

# Атмосферы

Определяют внешний вид и поведение

- Фоновая картинка
- Цветовая схема
- Звуковая схема

Можно создавать свои из изображений

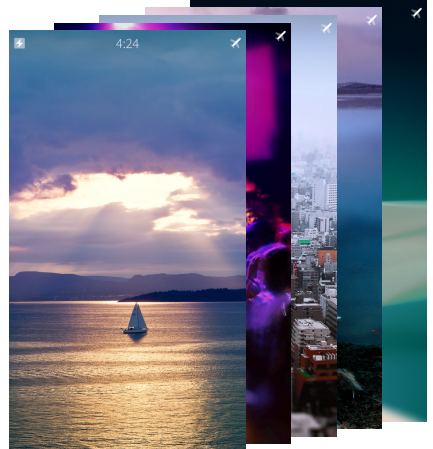

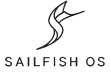

# Принципы навигации в приложениях

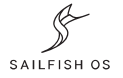

### Присоединённая страница: доступ к контенту

- 1. Нажать на категорию для просмотра содержимого
- 2. Провести от левого края экрана, чтобы вернуться к списку категорий

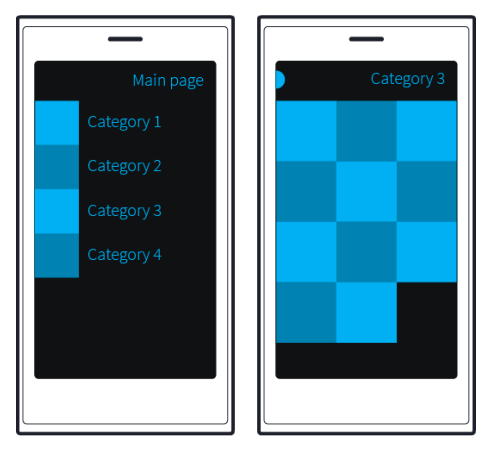

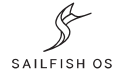

## Присоединённая страница: доступ к действиям

- 1. Нажать на элемент для отображения доступных действий
- 2. Провести от левого края экрана, чтобы скрыть действия

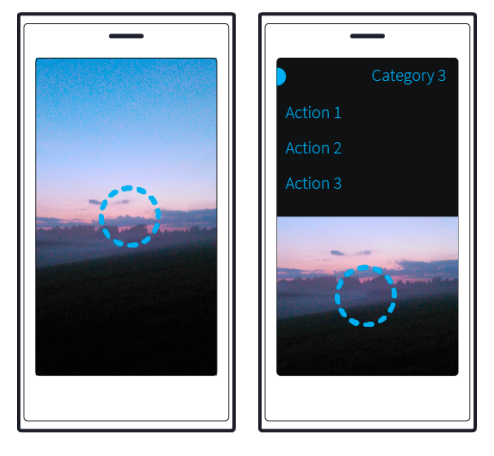

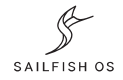

#### Вытягиваемое меню

Интерактивное расширение страницы

- Встраивается сверху или снизу
- Изменение активного элемента по мере вытягивания

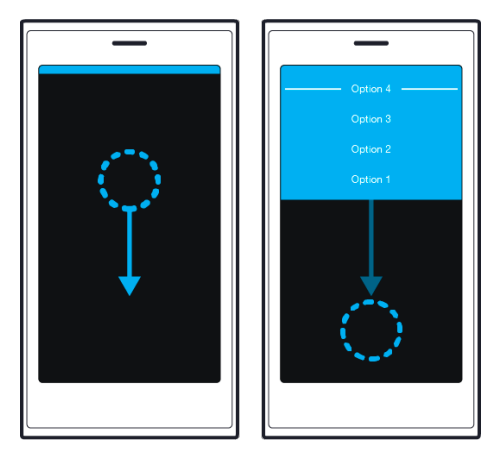

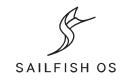

# Диалоги

Подтверждение от пользователя

- Провести слева экрана для отмены
- Провести справа экрана для подтверждения

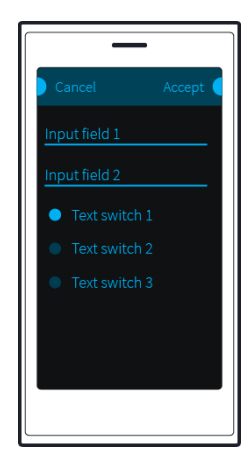

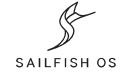

# Элементы интерфейса приложений

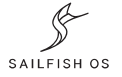

# Архитектура GUI-приложений

Декларативное описание UI с момощью QML

- Стандартный модуль QtQuick
- Специфичный модуль Silica
- «Легкая» логика на JavaScript

Запуск с помощью исполняемого кода на C++

- Основной файл QML встраивается в QQuickView
- Доступ к API устройства
- «Тяжелые» вычисления

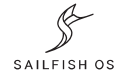

#### Создать новое приложение

В Sailfish OS IDE

• Приложение из базового шаблона

Начало → Проекты → Новый проект → Sailfish OS → SailfishOS Qt Quick Application

• Пример реализации элементов UI

Начало → Примеры → Sailfish Silica Component Gallery

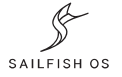

#### Простейшая точка входа в приложение

Запускает qml/{имя проекта}.qml

#include <sailfishapp.h>

```
int main(int argc, char *argv[]) {
     return SailfishApp::main(argc, argv);
}
```
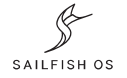

# QML-модуль Silica

Модуль QML для приложений Sailfish OS

• Набор компонентов для построения UI (Sailfish Silica QML Types)

Использование уникальных элементов

- Вытягиваемое меню
- Обложки

Стандартный визуальный стиль для элементов

Поведение, ожидаемое от приложений Sailfish OS

# Окно приложения: ApplicationWindow

import Sailfish.Silica 1.0

```
ApplicationWindow {
     id: applicationWindow
     allowedOrientations: Orientation.All
      _defaultPageOrientations: Orientation.All
     initialPage: Page { }
     cover: CoverBackground { }
}
```
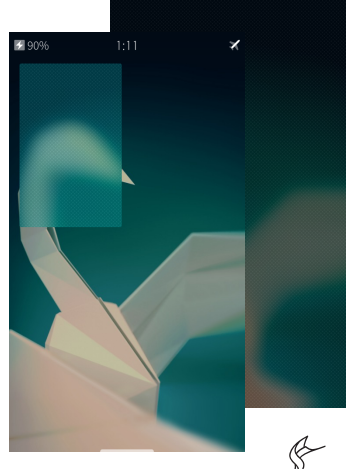

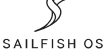

#### Возможные ориентации устройства

applicationWindow.orientation:

- Orientation.Portrait
- Orientation.Landscape
- Orientation. PortraitInverted (не для смартфонов)
- Orientation.LandscapeInverted

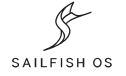

### Маски для проверки и настройки ориентаций

Orientation.PortraitMask =

Orientation.Portrait | Orientation.LandscapeInverted

Orientation.LandscapeMask =

Orientation.Landscape | Orientation.LandscapeInverted

 $Orientation$ .All  $=$ 

Orientation.PortraitMask | Orientation.LandscapeMask

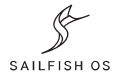

#### Основа страницы приложения: Page

```
import QtQuick 2.2
import Sailfish.Silica 1.0
Page {
     SilicaFlickable {
         anchors.fill: parent
         contentHeight: column.height
         Column {
             id: column
             height: applicationWindow.height * 1.5
             PageHeader{ title: qsTr("Flickable Page") }
 }
         VerticalScrollDecorator { flickable: parent }
     }
}
```
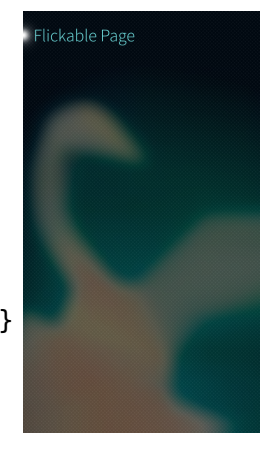

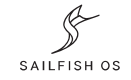

### Управление страницами: PageStack

```
import QtQuick 2.2
import Sailfish.Silica 1.0
Page {
    Column {
         width: parent.width
         spacing: Theme.paddingLarge
         PageHeader { title: qsTr("Page") + " " + pageStack.depth }
         Button {
             text: qsTr("Next page")
             anchors.horizontalCenter: parent.horizontalCenter
             onClicked: pageStack.push(Qt.resolvedUrl("StackPage.qml"))
 }
        Button \cdot text: qsTr("Previous page")
             anchors.horizontalCenter: parent.horizontalCenter
             onClicked: pageStack.pop()
             enabled: pageStack.depth > 1
 }
 }
}
```
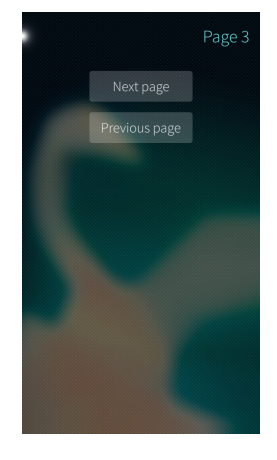

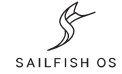

### Список элементов: SilicaListView

```
import QtQuick 2.2
import Sailfish.Silica 1.0
Page {
    SilicaListView {
        header: PageHeader { title: qsTr("List Page") }
        anchors.fill: parent
        delegate: ListItem {
            Label {
                text: qsTr("Item") + " " + (model.index + 1) anchors.verticalCenter: parent.verticalCenter
                 x: Theme.horizontalPageMargin
                 color: highlighted ?
                     Theme.highlightColor : Theme.primaryColor
 }
 }
        model: 100
        VerticalScrollDecorator { flickable: parent }
     }
}
```
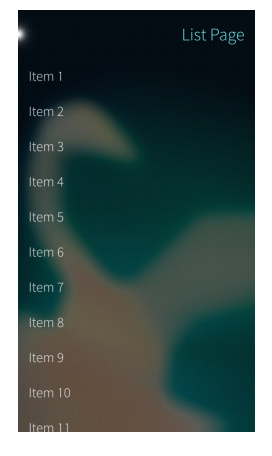

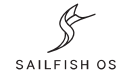

#### Галерея элементов: SilicaGridView

```
import QtQuick 2.2
import Sailfish.Silica 1.0
Page {
     SilicaGridView {
         header: PageHeader { title: qsTr("Grid Page") }
         anchors.fill: parent
         cellWidth: width / 4
         cellHeight: cellWidth
        delegate: BackgroundItem {
            width: 0.9 * GridView.view.cellWidth
            height: 0.9 * GridView.view.cellHeight
            Label {
                 text: (model.index + 1)
                 anchors.centerIn: parent
                 color: highlighted ?
                     Theme.highlightColor : Theme.primaryColor
 }
 }
        model: 100
 }
}
```
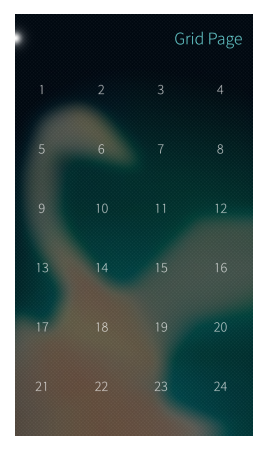

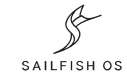

### Цикл слайдов: SlideshowView

```
import QtQuick 2.2
import Sailfish.Silica 1.0
Page {
    SlideshowView {
        id: slideshowView
        anchors.centerIn: parent
        width: Math.min(parent.width, parent.height)
        height: width
        delegate: BackgroundItem {
            width: slideshowView.itemWidth
            height: slideshowView.itemHeight
            Label {
                text: qsTr("Item") + " " + (index + 1) anchors.centerIn: parent
 }
 }
        model: 5
     }
}
```
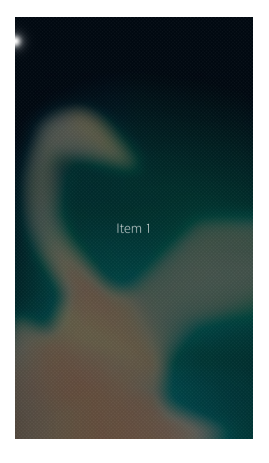

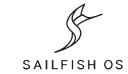

# Просмотр WEB: SilicaWebView

```
import QtQuick 2.2
import Sailfish.Silica 1.0
Page {
    Column {
         anchors.fill: parent
         SilicaWebView {
            id: webView
            width: parent.width
             height: parent.height - urlField.height
             url: "http://omprussia.ru"
 }
         TextField {
             id: urlField
             inputMethodHints: Qt.ImhUrlCharactersOnly
             text: "http://omprussia.ru"
             label: webView.title
             EnterKey.onClicked: {
                 webView.url = text
                parent.focus = true
 }
 }
     }
}
```
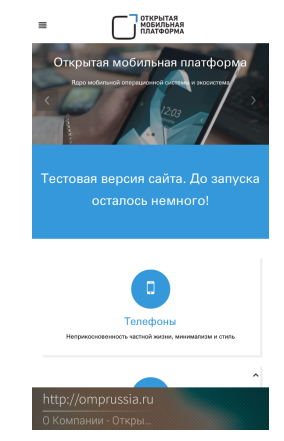

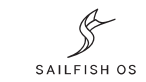

## Ввод текста: TextField и TextArea

```
import QtQuick 2.2
import Sailfish.Silica 1.0
Page {
    Column {
         anchors.fill: parent
         PageHeader { title: qsTr("Text Imput Page")}
         TextField {
             placeholderText: qsTr("Fill the field")
             label: qsTr("Text Field")
             width: parent.width
 }
         TextArea {
             placeholderText: qsTr("Fill the area")
             label: qsTr("Text area")
             width: parent.width
 }
 }
}
```
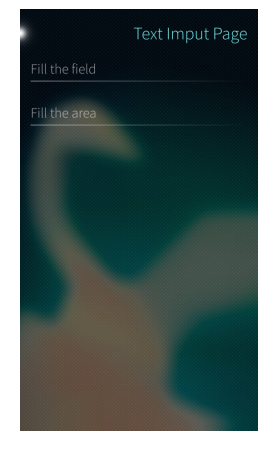

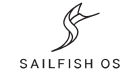

# Обложка приложения: CoverBackground

```
import QtQuick 2.2
import Sailfish.Silica 1.0
CoverBackground {
    Label {
         id: label
         anchors.centerIn: parent
         text: applicationWindow.currentPageName
 }
     CoverActionList {
         CoverAction {
             iconSource:
                 "image://theme/icon-cover-previous"
             onTriggered: pageStack.pop()
 }
 }
}
```
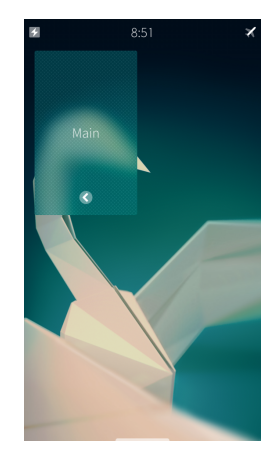

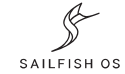

### Иконки для CoverAction

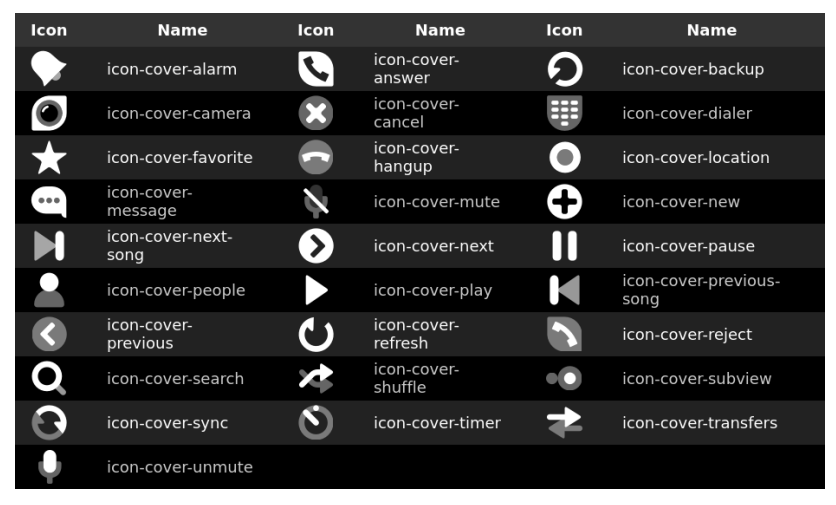

Кирилл Чувилин, Открытая мобильная платформа

SAILFISH OS

#### Вытягиваемое меню: PullDownMenu

```
import Sailfish.Silica 1.0
Page {
    ListView {
        header: PageHeader {
            title: qsTr("Pull Down Menu Page")
 }
        anchors.fill: parent
        PullDownMenu {
            MenuItem {
                text: "Option"
                onClicked: console.log(qsTr("Option clicked"))
 }
            MenuLabel {
                text: qsTr("Informational label")
 }
 }
 }
}
```
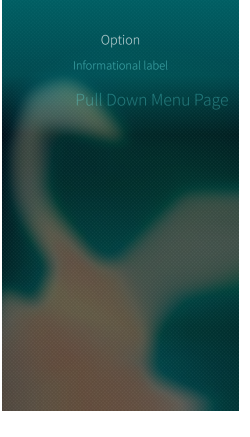

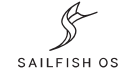

## Нижнее меню: PushUpMenu

```
import Sailfish.Silica 1.0
Page {
    ListView {
        header: PageHeader {
            title: qsTr("Push Up Menu Page")
 }
        anchors.fill: parent
        PushUpMenu {
            backgroundColor: "red"
            MenuItem {
                text: "Option"
                onClicked: console.log(qsTr("Option clicked"))
 }
            MenuLabel {
                text: qsTr("Informational label")
 }
 }
     }
}
```
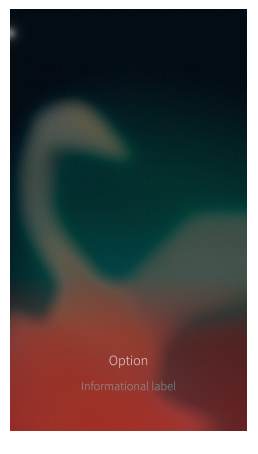

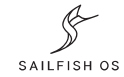

#### Контекстное меню: ContextMenu

```
import QtQuick 2.2
import Sailfish.Silica 1.0
Page {
    SilicaListView {
        anchors.fill: parent
        model: 10
        delegate: ListItem {
            Label {
               id: label
               text: qsTr("Item") + (model.index + 1)
               anchors.centerIn: parent
 }
            menu: ContextMenu {
               MenuItem {
                   text: qsTr("Toggle bold font")
                   onClicked: label.font.bold = !label.font.bold
 }
 }
 }
 }
}
```
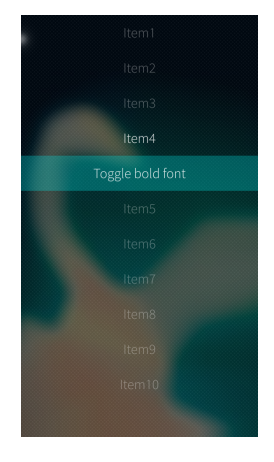

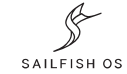

#### Подтверждение от пользователя: Dialog

```
import QtQuick 2.2
import Sailfish.Silica 1.0
Dialog {
     property string name
     Column {
         anchors.fill: parent
         DialogHeader { }
         TextField {
             id: nameField
             width: parent.width
             placeholderText: "What's your name?"
             label: "Name"
 }
 }
     onDone: {
         if (result == DialogResult.Accepted) {
             name = nameField.text
 }
 }
}
```
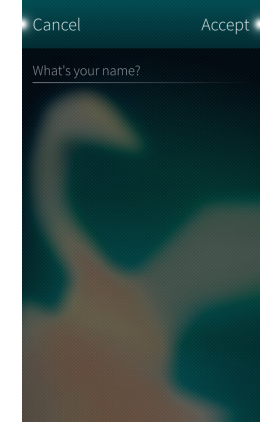

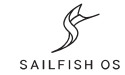

### Подтверждение от пользователя: Dialog

```
import QtQuick 2.2
import Sailfish.Silica 1.0
Page {
    Column {
        anchors.fill: parent
        PageHeader { id: header }
         Button {
            text: qsTr("Set header")
             anchors.horizontalCenter: parent.horizontalCenter
             onClicked: {
                var dialog =
                     pageStack.push(
                         Qt.resolvedUrl("../dialogs/HeaderInputDialog.qml"),
                         {"name": header.title});
                dialog.accepted.connect(function() {
                     header.title = "New header: " + dialog.name;
                });
 }
 }
 }
}
```
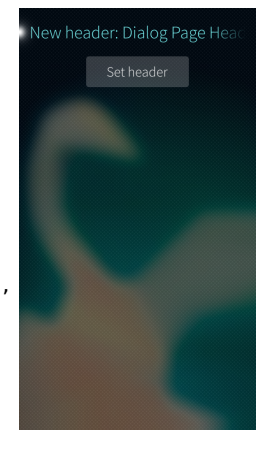

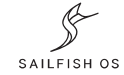

# Уведомления: Notification

```
import QtQuick 2.2
import Sailfish.Silica 1.0
import org.nemomobile.notifications 1.0
Page {
    Column {
        width: parent.width
         spacing: Theme.paddingLarge
         PageHeader { title: qsTr("Notification Page") }
         Button {
             anchors.horizontalCenter: parent.horizontalCenter
             Notification {
                 id: notification
                 category: "x-nemo.example"
                 summary: qsTr("Notification summary")
                 body: qsTr("Notification body")
 }
             text: qsTr("Application notification") +
                   (notification.replacesId ?
                       " ID:" + notification.replacesId : "")
             onClicked: notification.publish()
 }
     }
}
```
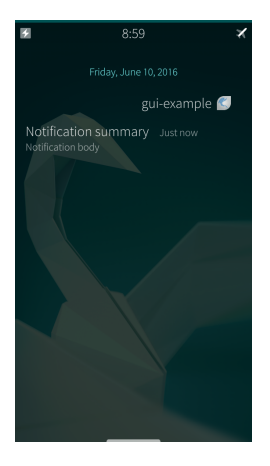

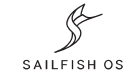

## Иконки элементов интерфейса

source: "image://theme/..."

В документации: Sailfish Icon Reference

- Маленькие
- Средние
- Большие
- Действия обложки
- Уведомления

#### <https://sailfishos.org/develop/docs/jolla-ambient/>

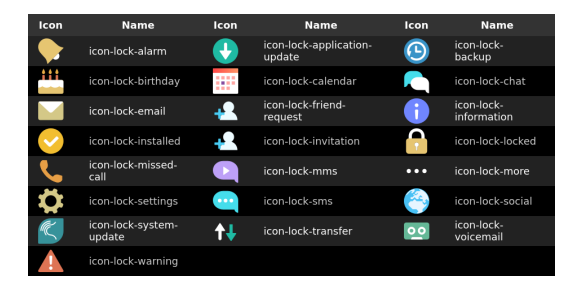

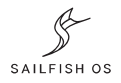

# Рекомендации

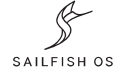

# Иконки приложений

- 16 допустимых форм
- Центральные или диагональные градиенты
- Разные размеры для разных экранов
- Шаблон:

[https://sailfishos.org/wp-content/uploads/2](https://sailfishos.org/wp-content/uploads/2015/01/Sailfish-Apps-icon-template.zip) [015/01/Sailfish-Apps-icon-template.zip](https://sailfishos.org/wp-content/uploads/2015/01/Sailfish-Apps-icon-template.zip)

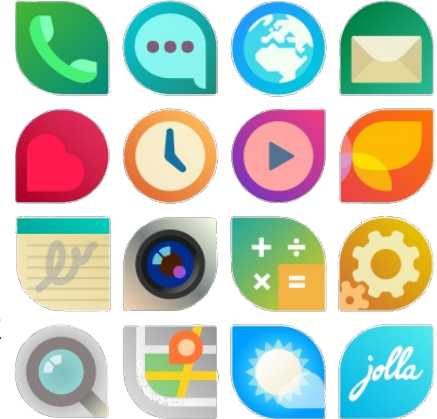

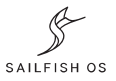

### Масштаб интерфейса: Theme.pixelRatio

```
import QtQuick 2.2
import Sailfish.Silica 1.0
Rectangle {
     color: "red"
     anchors.centerIn: parent
     width: 100 * Theme.pixelRatio
     height: Theme.itemSizeSmall
}
```
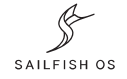

# Выбор размера элементов: Screen.sizeCategory

```
import QtQuick 2.2
import Sailfish.Silica 1.0
Label {
     text: "Hello world!"
     anchors.centerIn: parent
     font.pixelSize: Screen.sizeCategory >= Screen.Large
                      ? Theme.fontSizeLarge
                     : Theme.fontSizeNormal
```
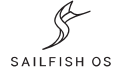

}

## Выбор компоновки: Screen.sizeCategory

```
import QtQuick 2.2
import Sailfish.Silica 1.0
ApplicationWindow {
     initialPage: Screen.sizeCategory >= Screen.Large
                  ? Qt.resolvedUrl("SplitViewPage.qml")
                   : Qt.resolvedUrl("ListViewPage.qml")
}
```
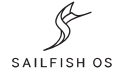

#### Полезные обложки

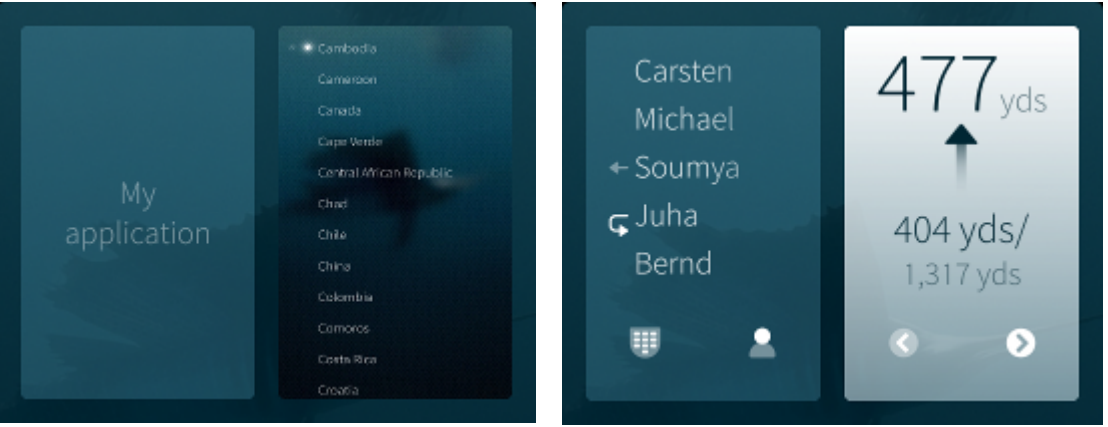

#### Не правильно Правильно

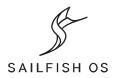

### Статичные элементы: Theme.highlightColor

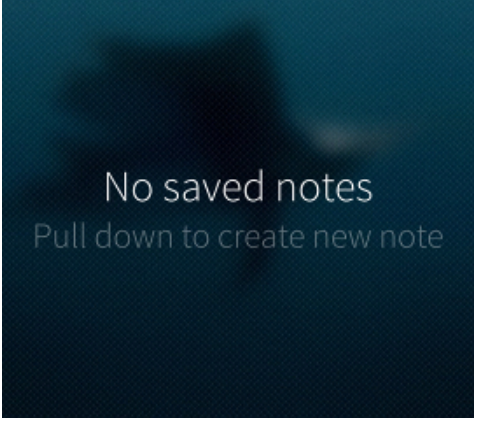

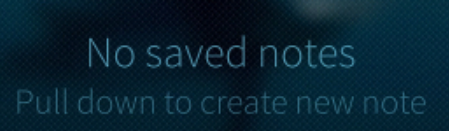

#### Не правильно Правильно

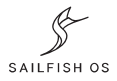

# Выбранные пункты: Theme.highlightColor

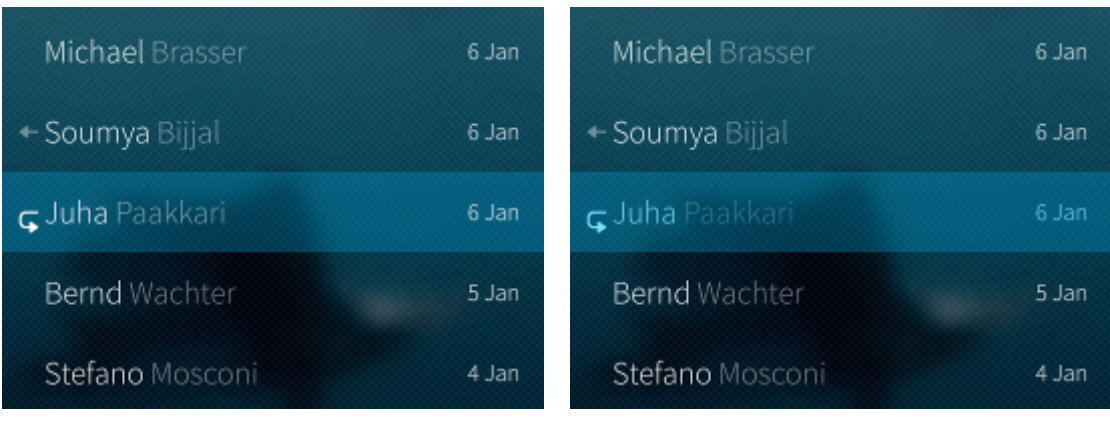

#### Не правильно Правильно

Кирилл Чувилин, Открытая мобильная платформа

SAILFISH OS

# Отступ сбоку: Theme.horizontalPageMargin

Jaakko Roppola

Jack Tar

Jane Tar

Jarkko Nikula

Jarko Vihriälä

Jason Rice

#### Не правильно Правильно

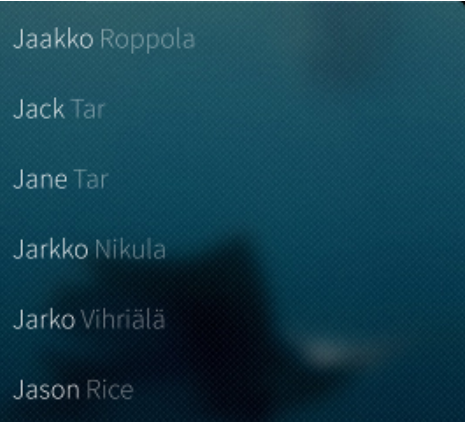

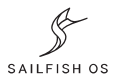

## Для нажатия не меньше Theme.itemSizeMedium

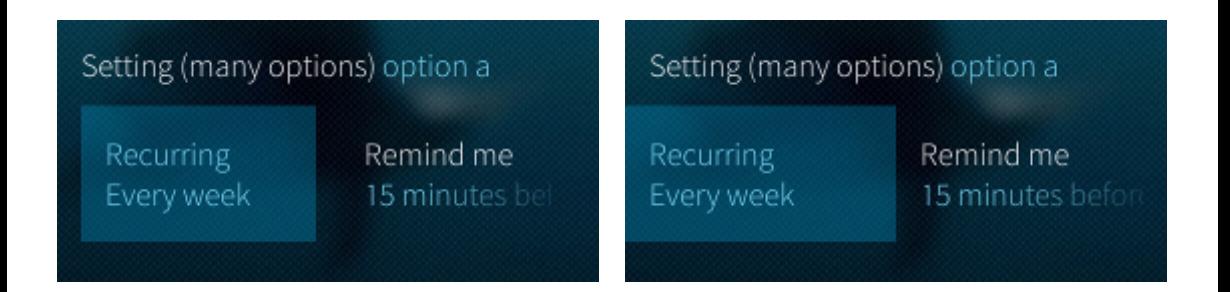

#### Не правильно Правильно

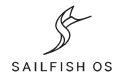

#### Не более 4-х элементов в вытягиваемом меню

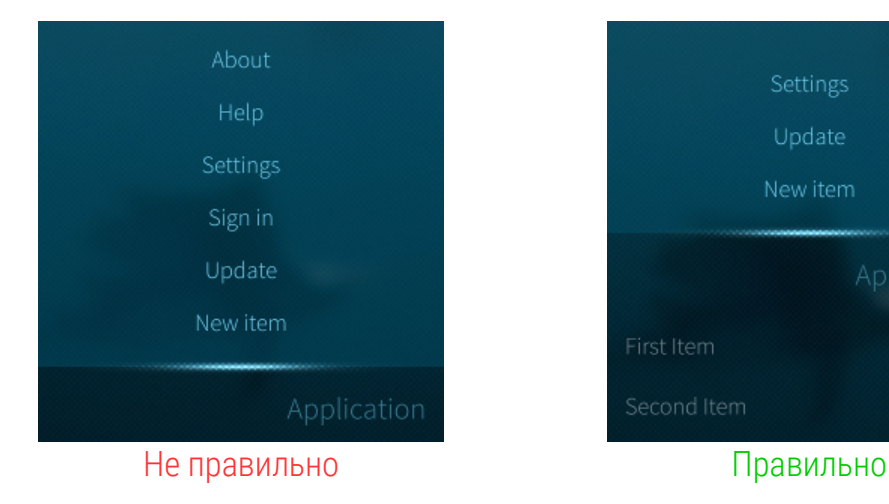

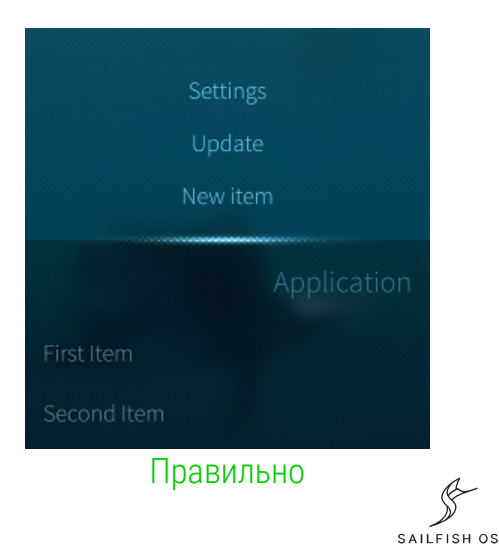

#### Не показывать отключенное меню

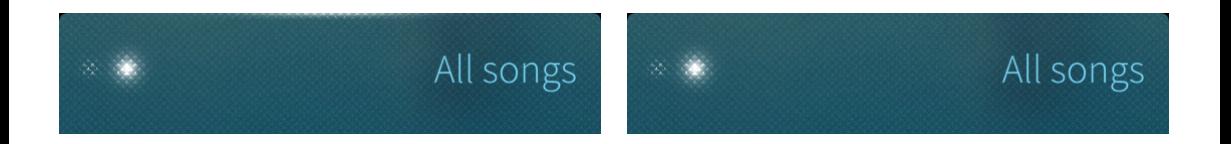

Не правильно Правильно

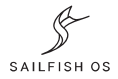

#### Показывать индикатор прокрутки

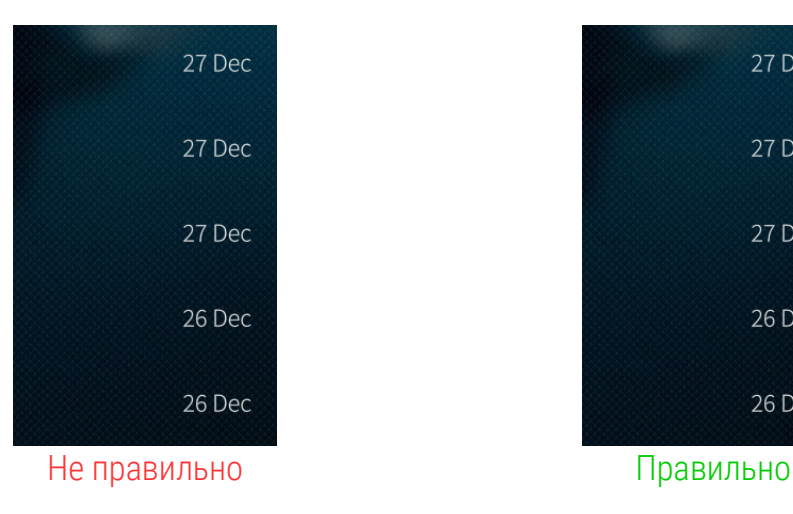

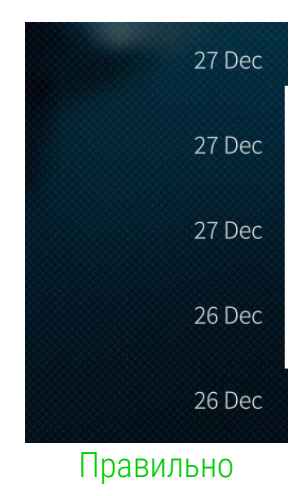

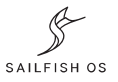

#### Использовать действия вместо кнопок

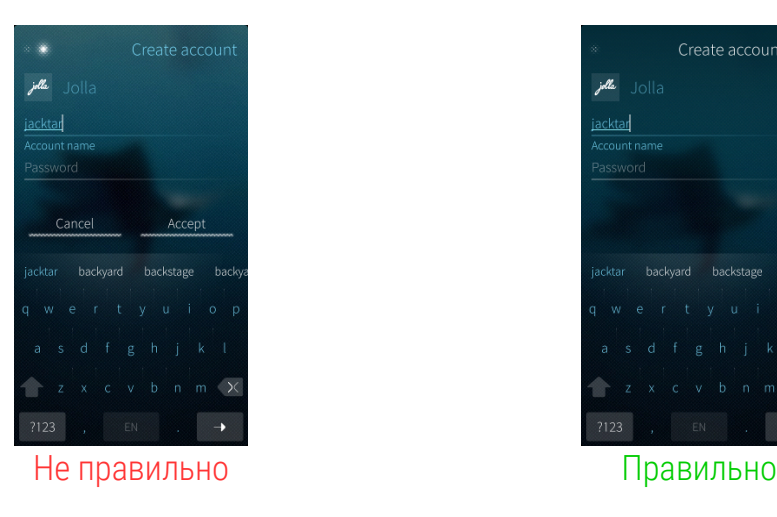

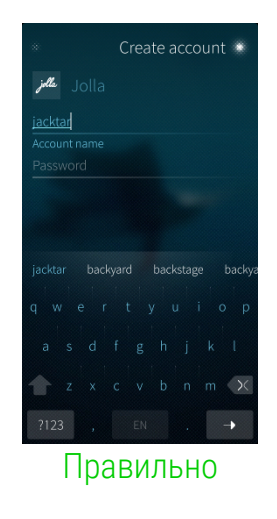

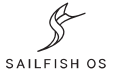

#### Использовать свойства placeholderText и label

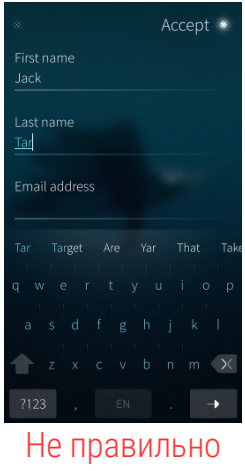

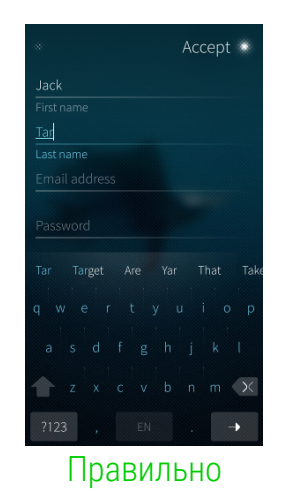

SAILFISH OS

#### Использовать действия EnterKey

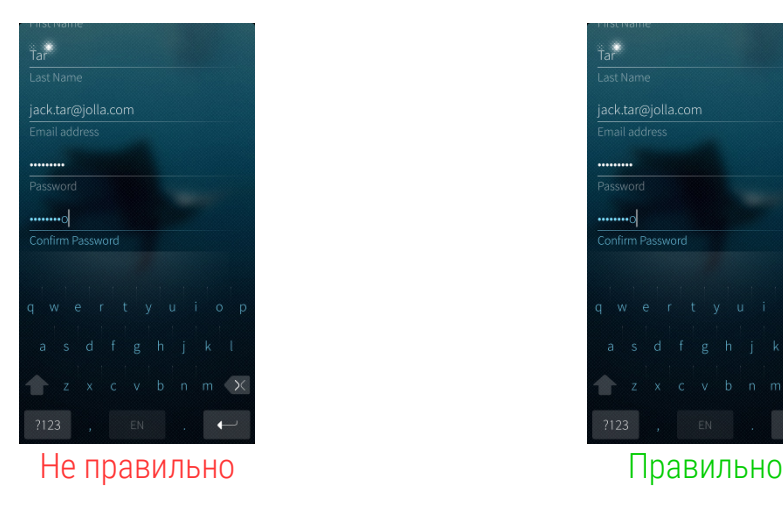

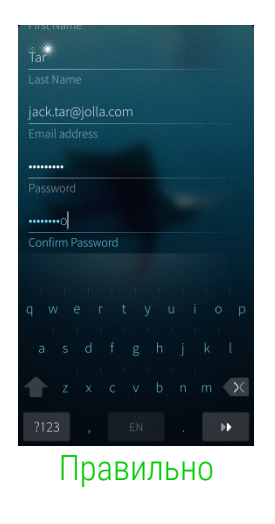

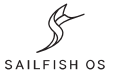

### Дополнительная информация

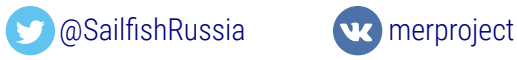

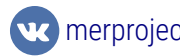

• QML Applications

<http://doc.qt.io/qt-5/qmlapplications.html>

- Creating applications with Sailfish Silica <https://sailfishos.org/develop/docs/silica/>
- Sailfish Silica Reference

<https://sailfishos.org/develop/docs/silica/sailfish-silica-all.html/>

• Sailfish Icon Reference

<https://sailfishos.org/develop/docs/jolla-ambient/>

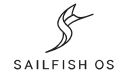

# Контакты

Кирилл Чувилин, Открытая мобильная платформа

**X** [k.chuvilin@omprussia.ru](mailto:k.chuvilin@omprussia.ru)

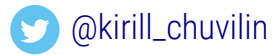

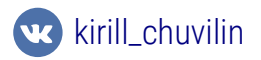

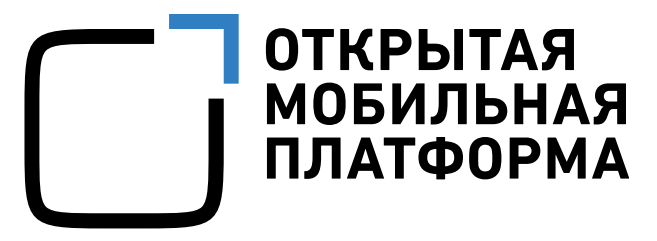